# Coggle

## What is it?

<u>Coggle</u> is "a web-based tool for non-linear structuring and visualization of information." https://coggle.it/

#### Huh? What's that?

Take a peek at my first Coggle for a better idea:

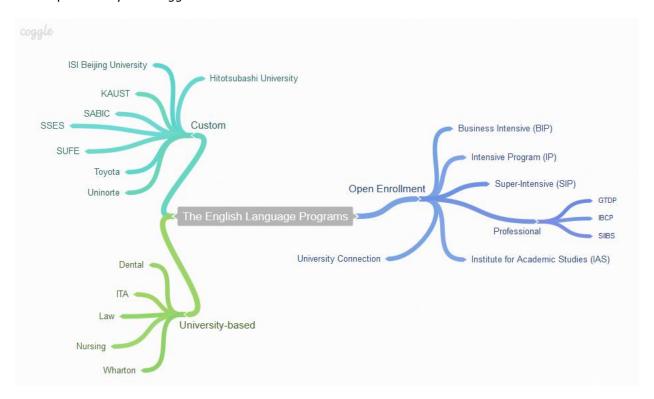

With <u>Coggle</u>, it's very easy to create visually appealing diagrams. <u>Coggle</u> can be used for mind-mapping or concept mapping and more! With <u>Coggle</u>, you can have an infinite number of branching possibilities. It has a clean interface and is easy-to-use.

# Creating is a piece of cake!

- Add unlimited parent/child nodes with a simple mouse click
- Click on a line to re-shape or lengthen/shorten it
- Drag and drop images in the browser
- Review the mind map creation process with a handy timeline slider
- Download your work as a PDF or image (my second attempt is attached as a pdf)
- Share mind maps simply, giving collaborators read/write privileges

- Share with individuals <a href="http://bloggle.coggle.it/how-to-invite-people-to-collaborate/">http://bloggle.coggle.it/how-to-invite-people-to-collaborate/</a>
- Share with an "organisation" or group of people <a href="http://bloggle.coggle.it/introducing-organisations-work-easily-with-groups/">http://bloggle.coggle.it/introducing-organisations-work-easily-with-groups/</a>
- Collaborate in real-time with others
- As you get more familiar, use keyboard shortcuts to work more quickly

Here's a second attempt with images:

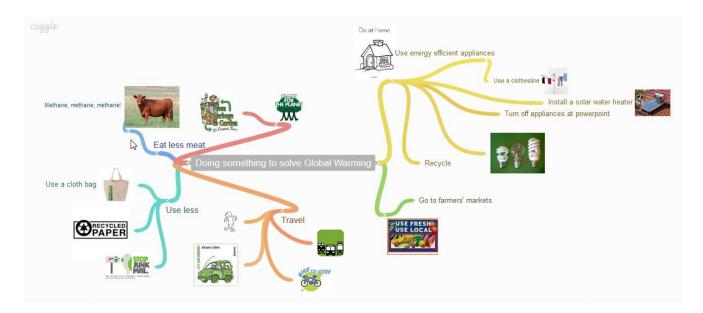

# How can I use it?

It's an online tool. There's no need to download anything.

Check out the Chromebooks. Students can work together on separate machines by inviting partners to collaborate in real time when planning essays, presentations, projects

- Help students brainstorm and explore an idea, concept, or problem
- Help students take notes and plan tasks
- Organize ideas and communicate thought processes
- Plan a portfolio or project
- Create a literary web
- Compare and contrast

# Link it to your Google Drive

You can organize your Coggles in your Google Drive, right along with your other documents. This makes it really easy to work with spreadsheets, Coggles, and everything else within any team without leaving Drive.

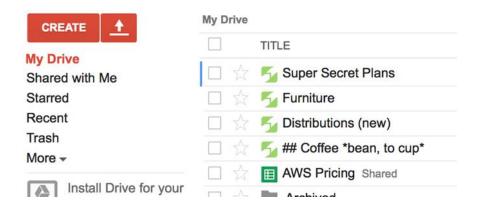

## To enable Coggles in Google Drive, you have two options:

- 1. Install the "Coggles" Chrome app (you don't have to be using Chrome to install the app), or
- 2. Click on Create in Drive, and then "Connect more apps" and search for Coggle.

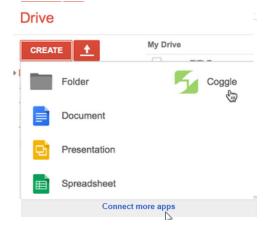

Once you've approved Coggle in Google Drive, all new Coggles that you create outside an organization will appear in your drive where you can rename, share, organize, and open them. Similarly, Coggles that you create in Google Drive will show up in your Coggle list. A new item is added to your create menu in Drive for easy access (see where the hand is pointing in the above image).

For more information on Coggle and tips and tricks, see the blog of the Coggle team linked below:

### bloggle.coggle.it

**Coggle Tutorial** - Introduction: <a href="http://www.youtube.com/watch?v=YC4O4vb7IXo">http://www.youtube.com/watch?v=YC4O4vb7IXo</a>

Do more with Coggles: <a href="http://www.youtube.com/watch?v=99VswRkMyW4">http://www.youtube.com/watch?v=99VswRkMyW4</a>